# week7

January 26, 2018

#### **1 MIS 492 - Data Analysis and Visualization**

- **1.1 Week 7**
- **1.2 Multivariate Visualization**
- **1.2.1 Dr. Mohammad AlMarzouq**

#### **2 Multivariate Visualization**

- Used to compare univariate distributions between groups
- Used to find relations between 2 variables
- Used to see how a relationship changes between 2 variables across groups

## **3 Plots**

- Best at representing two variables on the X and Y axes
- Three variables possible with 3D plots but should be avoided if possible.
- Third variable usually represented as color, shape, or another plot
	- **–** Most suitable for comparison of relationship or distributions across groups

```
In [82]: # Setup the libraries
         %matplotlib inline
         import seaborn as sns
         import pandas as pd
         import matplotlib.pyplot as plt
         import numpy as np
         sns.set(color_codes=True)
         # lets load the data again
```

```
weather_df = pd.read_csv("https://raw.githubusercontent.com/vega/vega-datasets/gh-pages
cars_df = pd.read_json("https://github.com/vega/vega-datasets/raw/gh-pages/data/cars.js
```
### **4 Plotting Two Variables**

- Both matplot and seaborn could be used
- Scatter plot typically used
- Can help detect relations

**–** Time searies plots are a special form of these plots showing relationship to time

**–** line plots possible with time series

In [5]: *# Scatter plot for Acceleration X Miles per gallon* plt.scatter(cars\_df.Acceleration, cars\_df.Miles\_per\_Gallon)

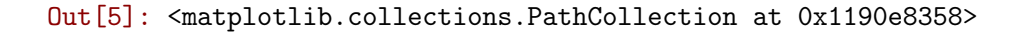

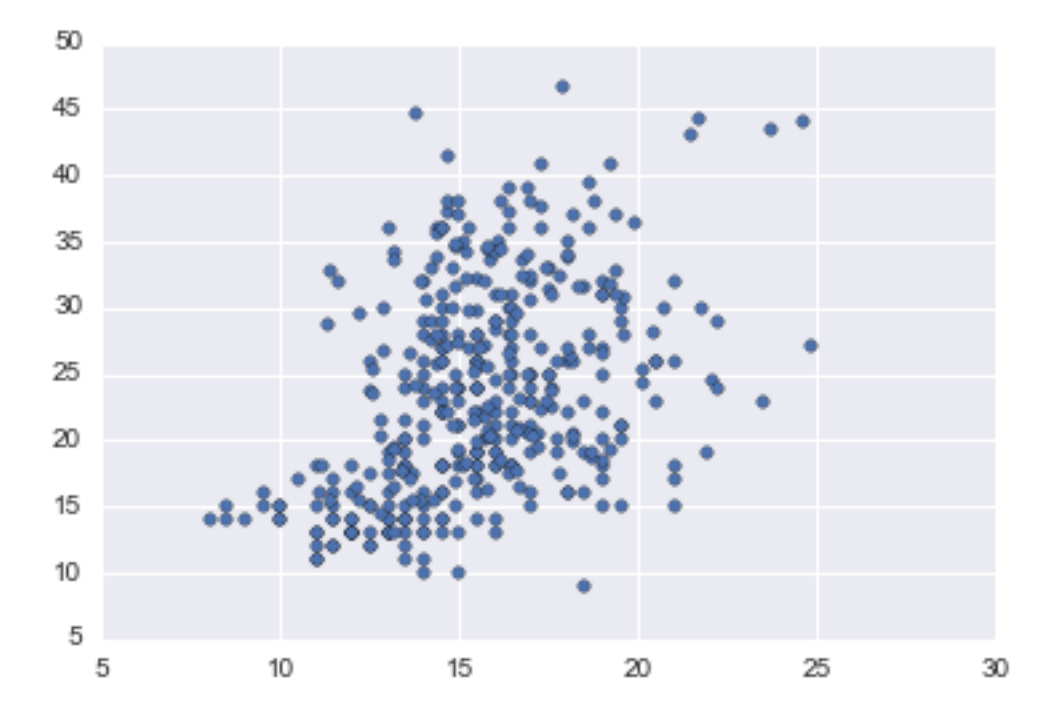

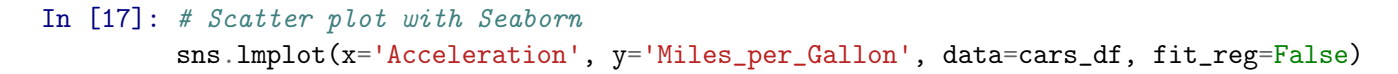

Out[17]: <seaborn.axisgrid.FacetGrid at 0x1194161d0>

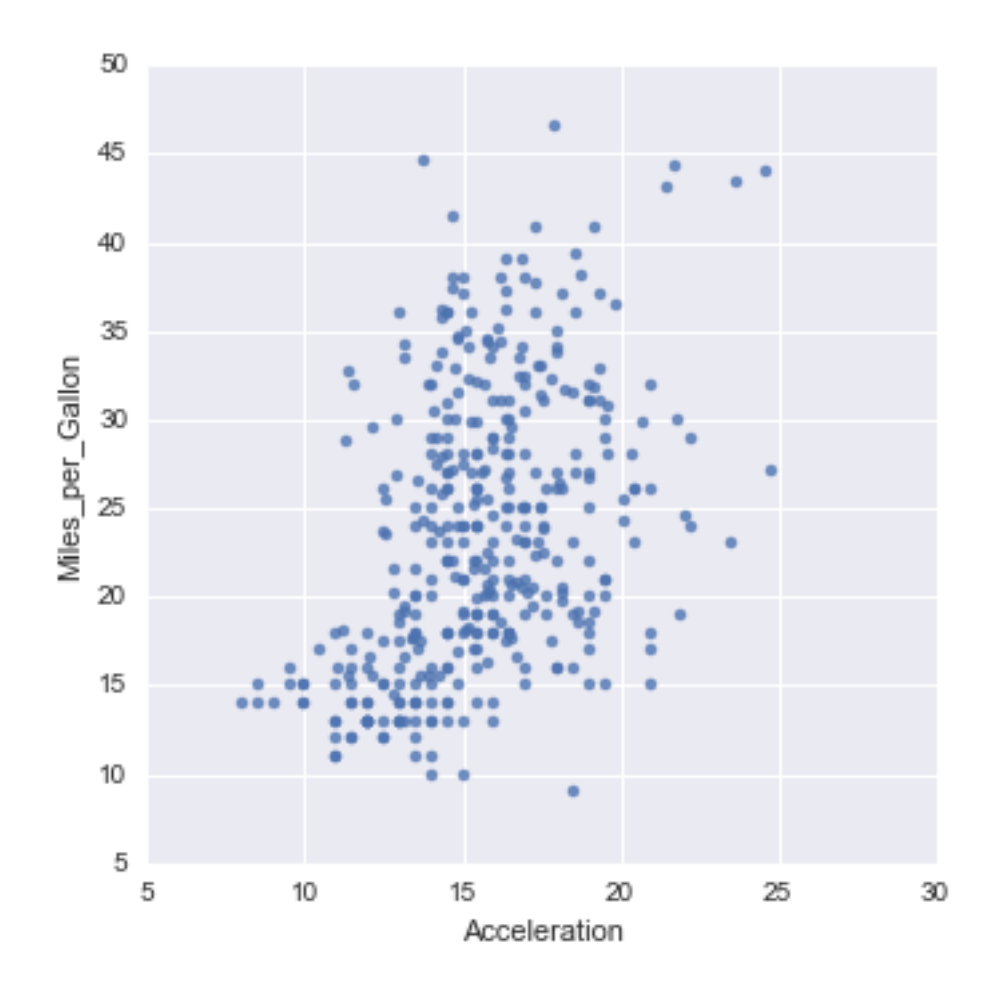

In [18]: *# Seaborn can also fit a regression line to show the direction of the relation* sns.lmplot(x='Acceleration', y='Miles\_per\_Gallon', data=cars\_df)

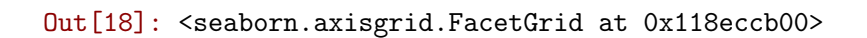

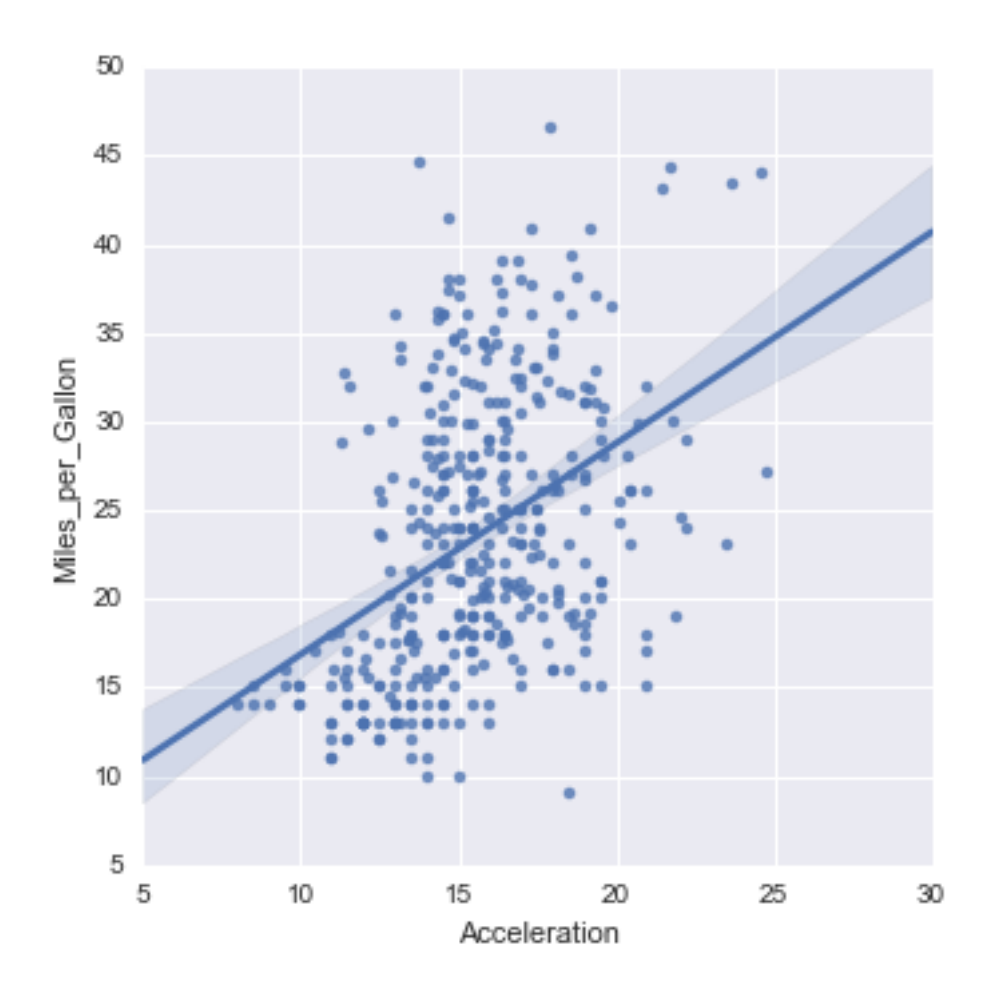

### **5 Plotting Three or More Variables**

- This typically means we are comparing subgroups in our data
- You can use colors (hue) to represent different groups
- You can also plot different groups in different plot side by side
	- **–** Organized in rows, or columns
- The groups are typically categorical variables
	- **–** Consider Subdividing continuous variables if you want to use as groups

```
In [19]: # Plotting 3 variables, using jue
         sns.lmplot(x='Acceleration', y='Miles_per_Gallon', hue='Cylinders',data=cars_df, fit_re
```
Out[19]: <seaborn.axisgrid.FacetGrid at 0x118c5cb70>

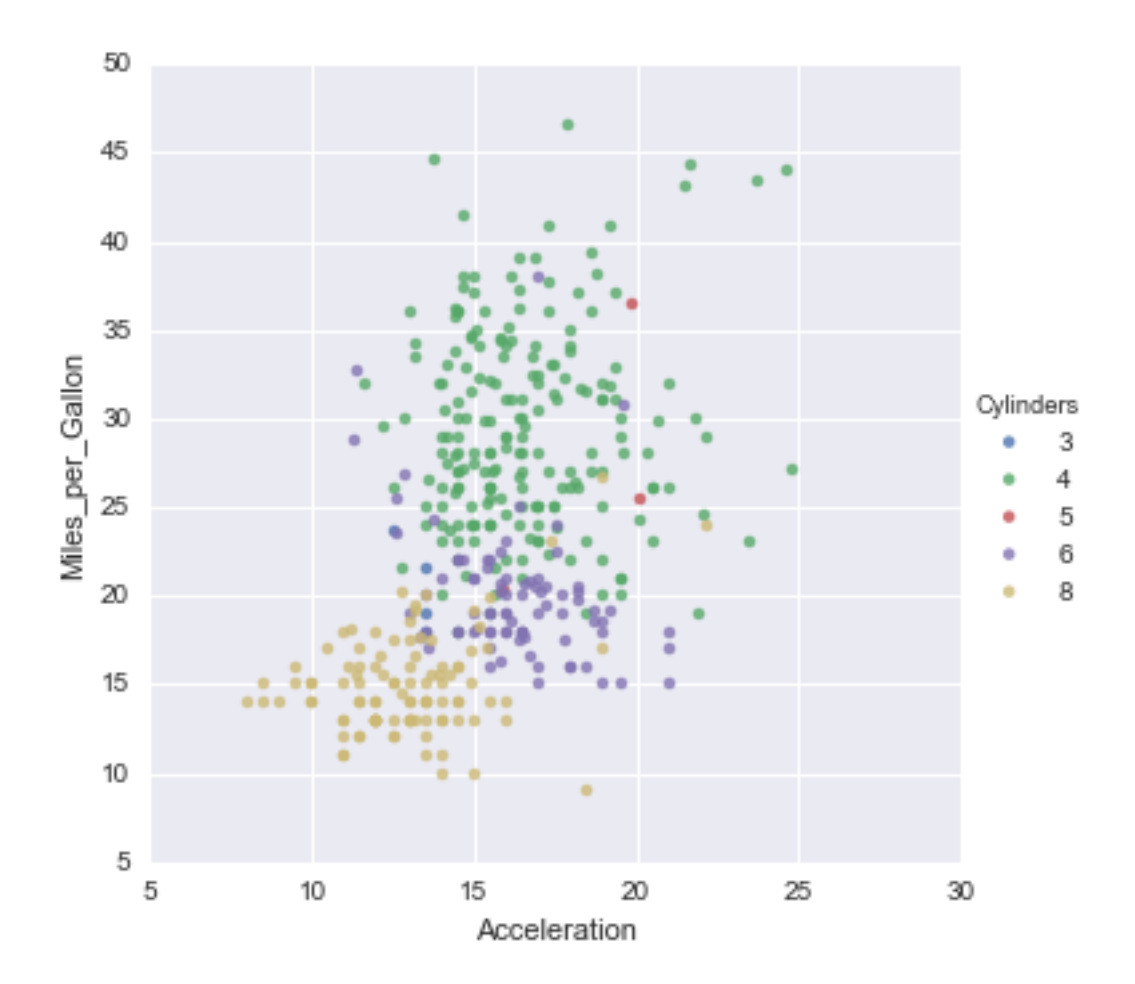

In [69]: *# Possible on matplotlib as well # Showing legend properly is not easy* plt.scatter(cars\_df.Acceleration, cars\_df.Miles\_per\_Gallon, c=cars\_df.Cylinders) plt.legend()

Out[69]: <matplotlib.legend.Legend at 0x11be56780>

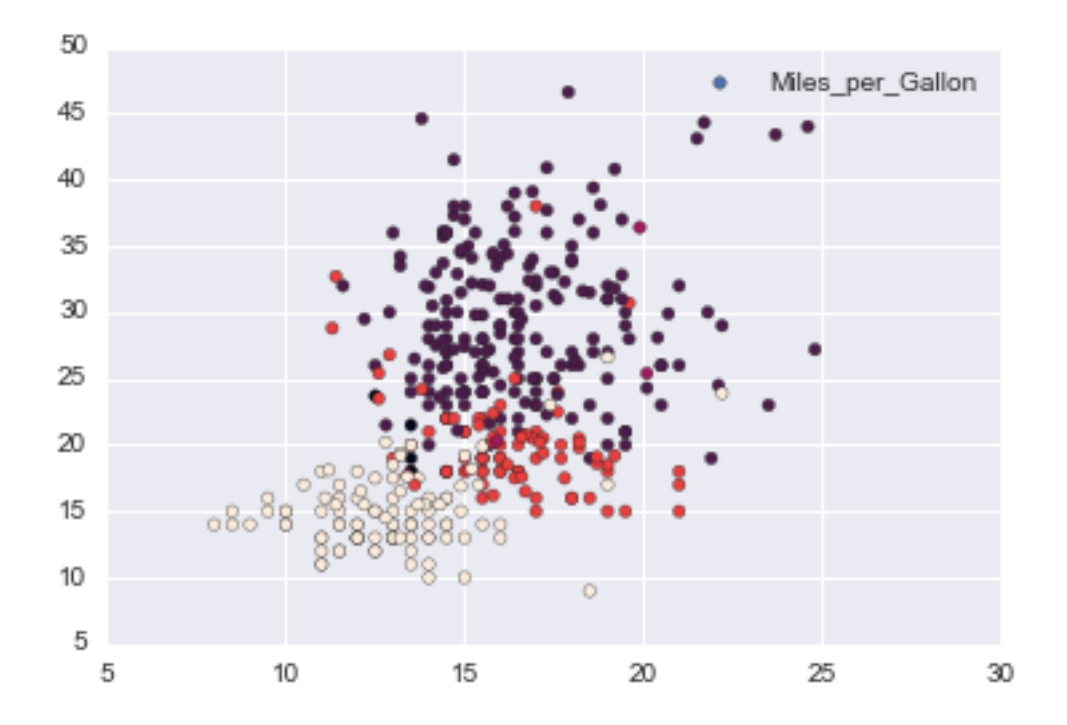

```
In [67]: # Same thing with matplotlib
         # Notice the legend is missing
         colors = {2:'r',
             3:'g',
             4:'b',
             5:'y',
             6:'w',
             8:'k',
         }
         # We draw each cylinder plot separatly
         for x in sorted(set(cars_df.Cylinders)):
             d = cars_d f[cars_d f.Cylinder s = x]plt.scatter(d.Acceleration, d.Miles_per_Gallon, c=colors.get(x), label=x)
        plt.legend(title="Cylinders")
```
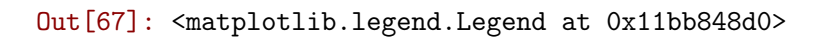

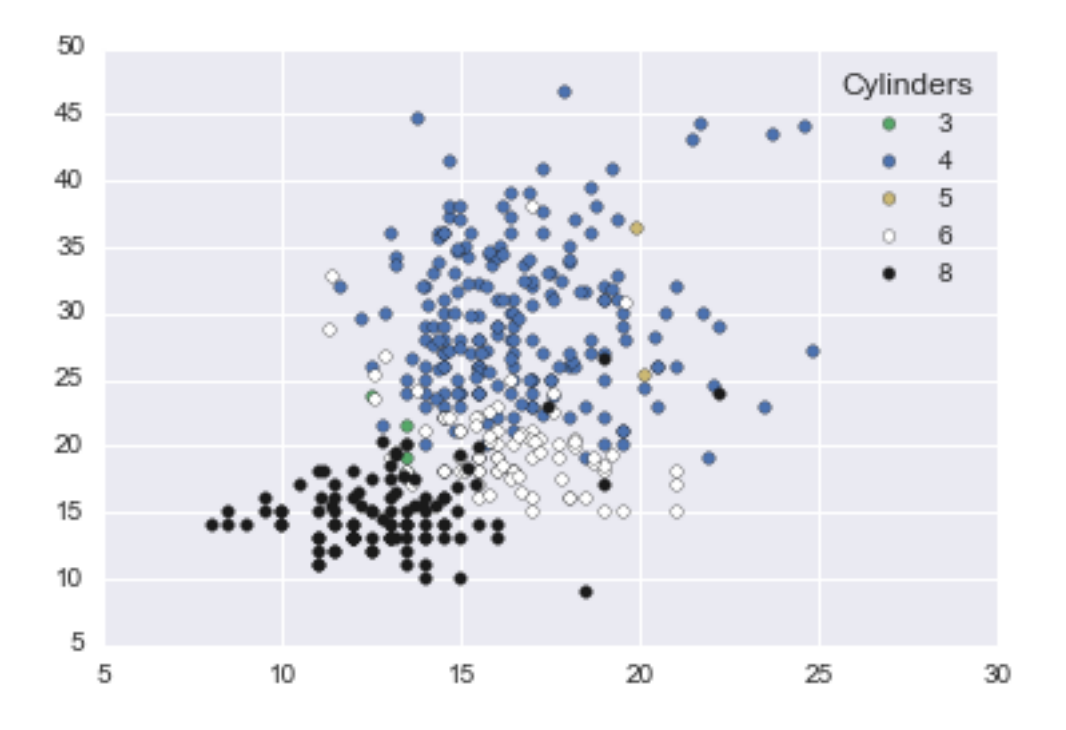

# **6 Tip**

Use seaborn whenever possible

```
In [72]: # See what happens when I replace hue with col
         sns.lmplot(x='Acceleration', y='Miles_per_Gallon', col='Cylinders',data=cars_df, fit_re
```
Out[72]: <seaborn.axisgrid.FacetGrid at 0x11c8a5d30>

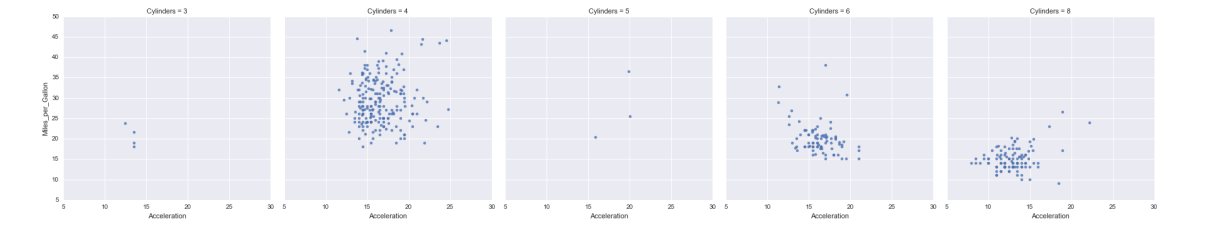

In [73]: *# now row*

sns.lmplot(x='Acceleration', y='Miles\_per\_Gallon', row='Cylinders',data=cars\_df, fit\_re

Out[73]: <seaborn.axisgrid.FacetGrid at 0x11ce27d30>

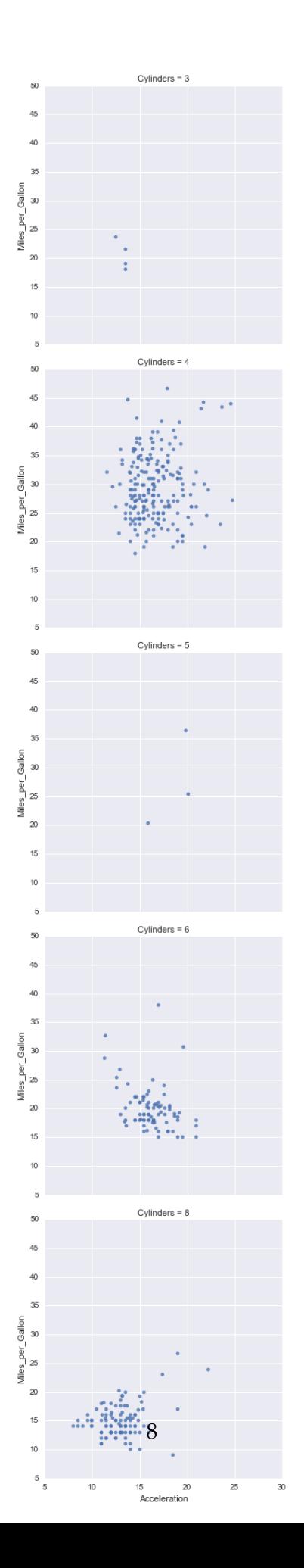

# **7 Using row/col In Seaborn Plots**

- Avoid using it with variables that have many values
	- **–** Will create many plots
	- **–** Difficult to compare
- Use when variable has few values

```
In [119]: # Let's examine relationship between wind and percipitation
         g =sns.lmplot(x='wind', y='precision'; data=weather_df, fit_reg=False)
```
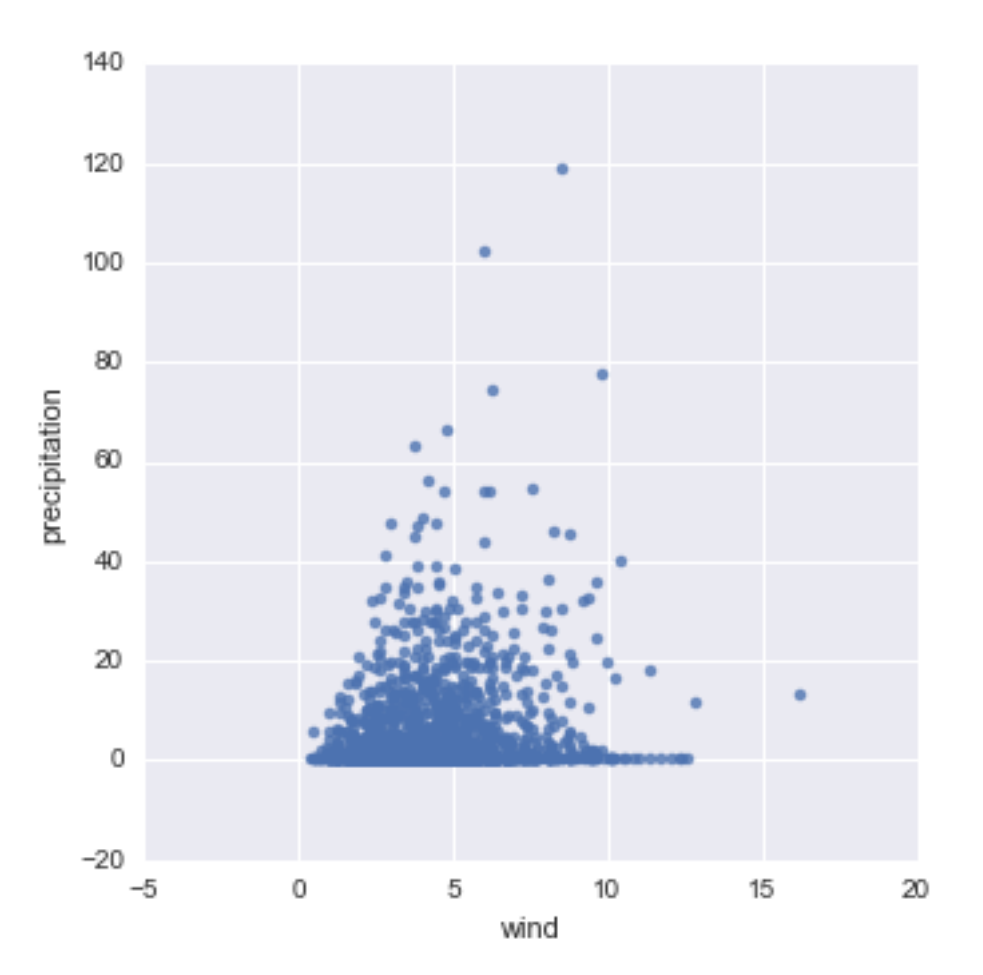

In [120]: *# Distribution of percipitation* sns.distplot(weather\_df.precipitation)

*# The values are bunched up close to zero*

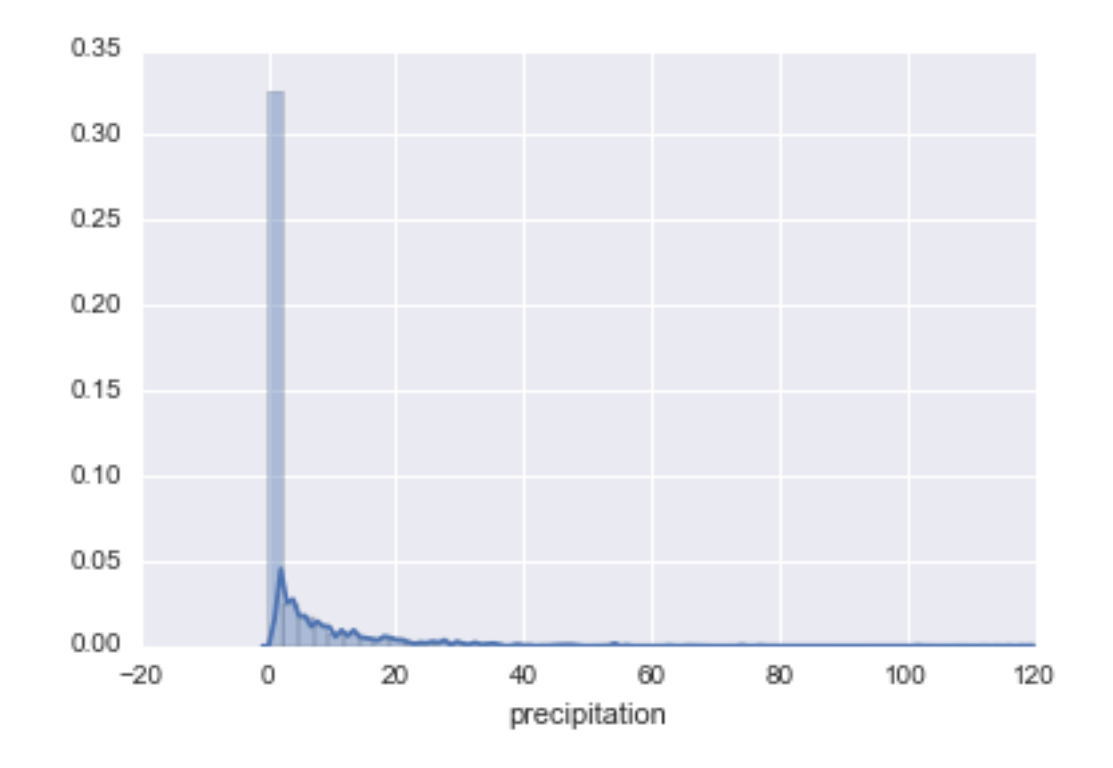

Out[120]: <matplotlib.axes.\_subplots.AxesSubplot at 0x120b8b978>

In [121]: *# Using log scale on the y access will make the plot clearer*  $g =$ sns.lmplot(x='wind', y='precipitation', data=weather\_df, fit\_reg=False) g.set(yscale="log")

*# No clear relationship*

Out[121]: <seaborn.axisgrid.FacetGrid at 0x120e752e8>

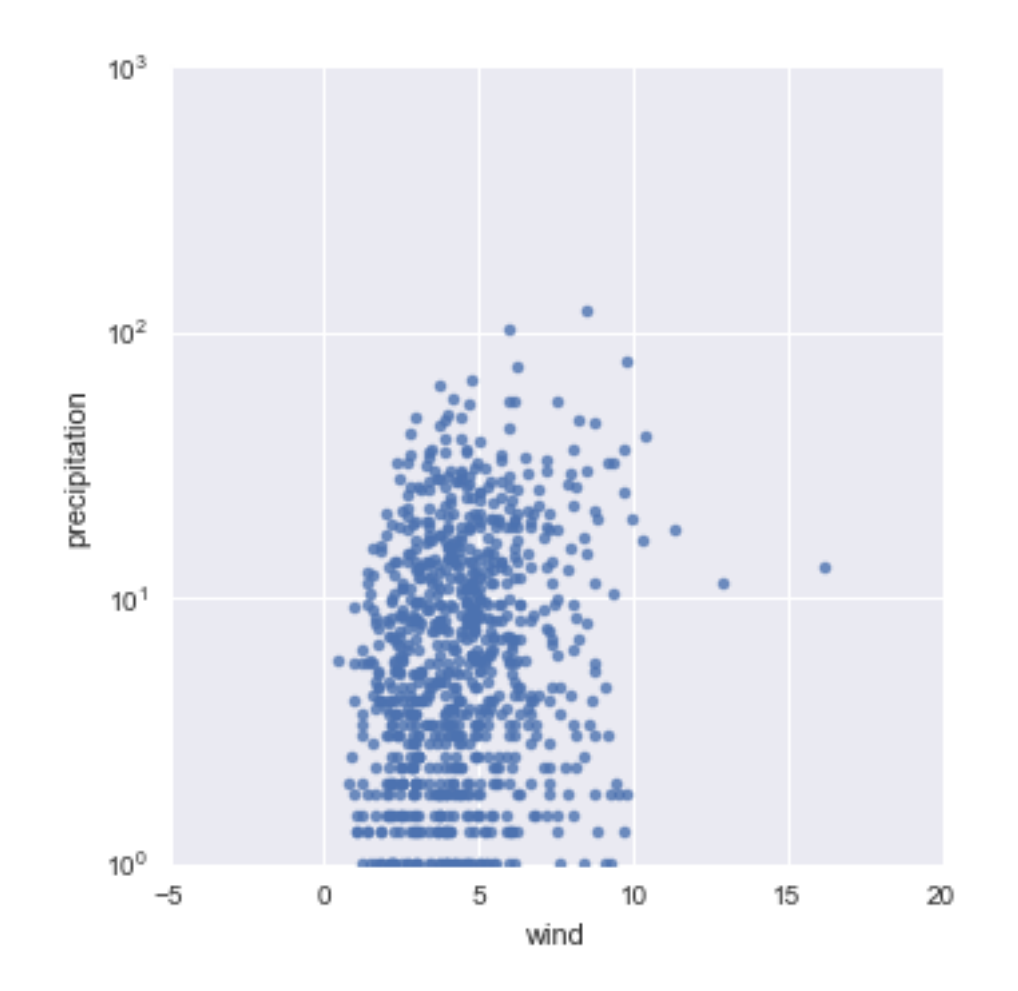

In [123]: *# Let's see if it is the same in all locations*  $g =$ sns.lmplot(x='wind', y='precipitation', hue='location', data=weather\_df, fit\_reg=F g.set(yscale="log")

*# Hue not making comparison easy*

Out[123]: <seaborn.axisgrid.FacetGrid at 0x120e17f28>

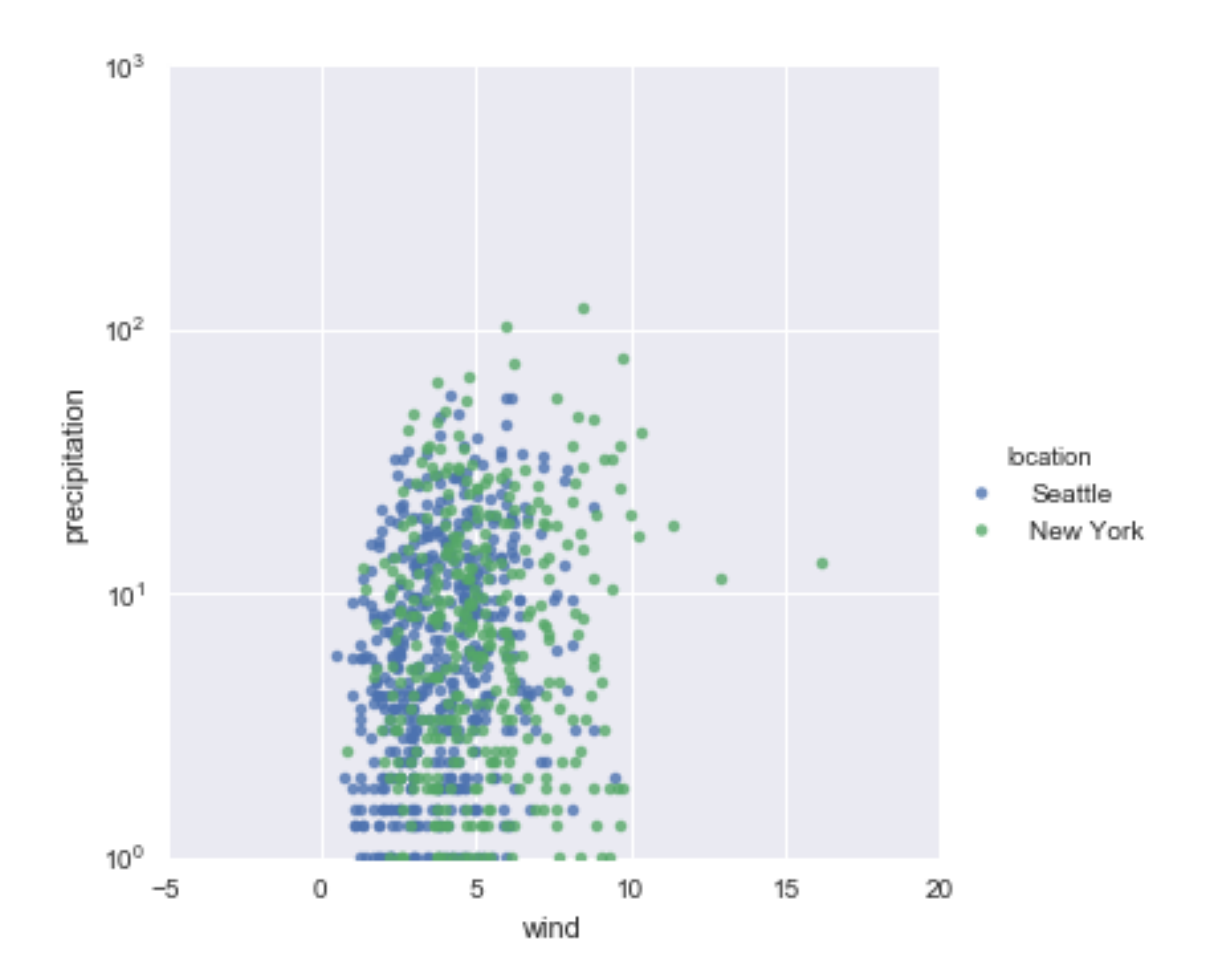

In [124]: *# two plots are better for comparison*  $g =$ sns.lmplot(x='wind', y='precipitation', col='location', data=weather\_df, fit\_reg=F g.set(yscale="log")

*# Still no clear relation*

Out[124]: <seaborn.axisgrid.FacetGrid at 0x1215d0ac8>

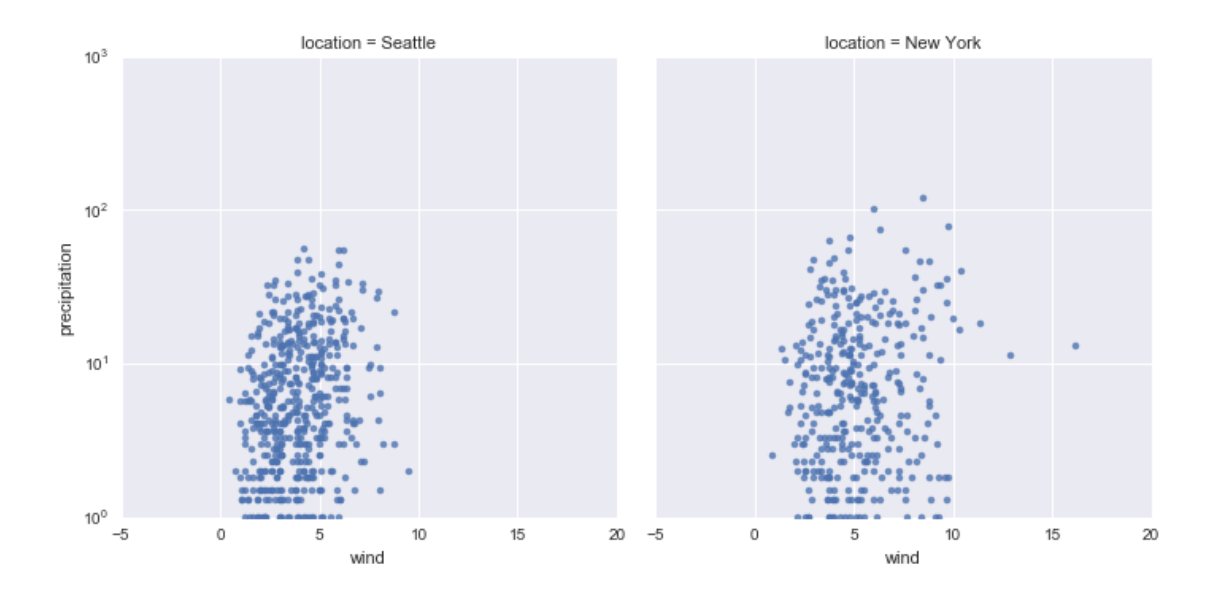

In [125]: *# Let's also break it based on weather types*  $g =$ sns.lmplot(x='wind', y='precipitation', col='location', row='weather', data=weathe g.set(yscale="log")

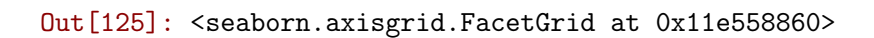

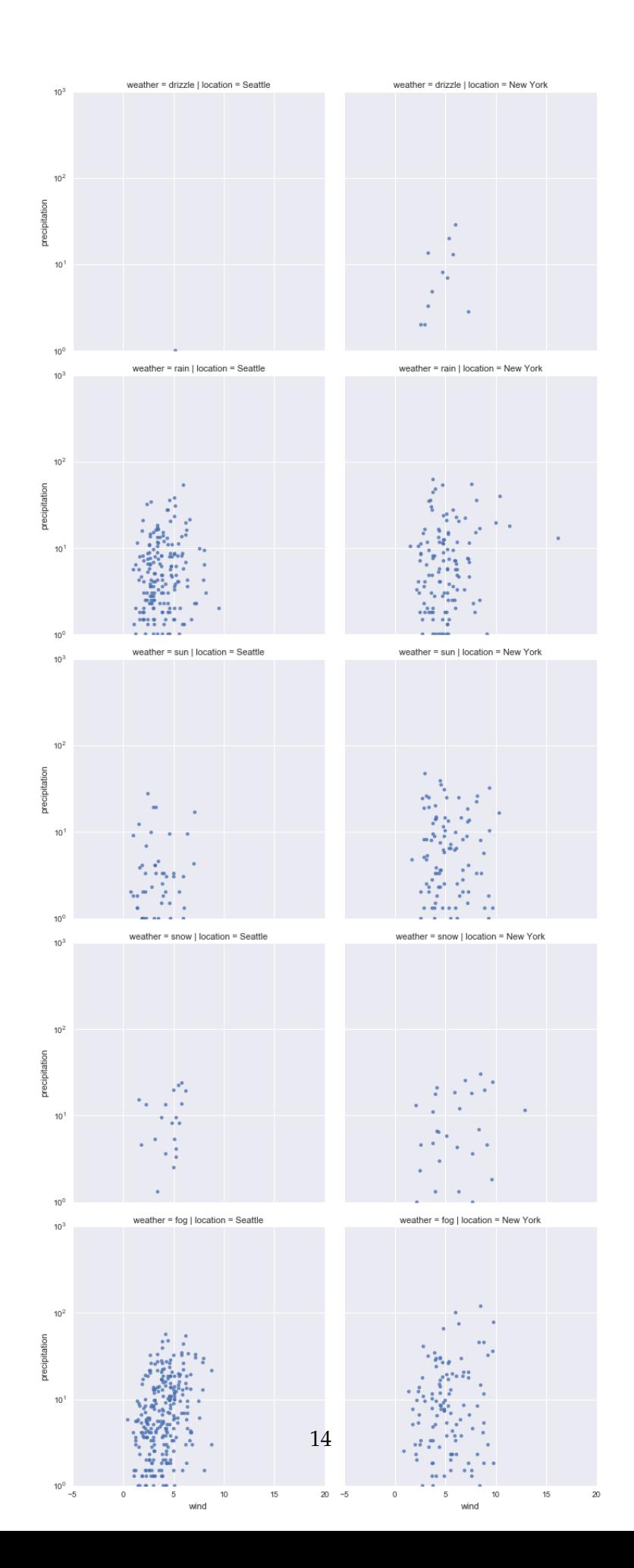

### **8 EDA**

- Remember it is an investigation
- Sometimes our investigation takes as to a dead end
- We think of different ways to break our data
- Possibly rescale our axes, like the log scale
- Think about missing data that we might get
- There might be nothing interesting in the relationship
	- **–** Examine other relationships

### **9 Pair Plots**

- Use to get a quick overview of the numeric data that you have
- Diagonal represents the distributions
- Of diagonals gives you relationships between the variables
- Use to find insights that you can dig deeper into

In [2]: sns.pairplot(weather\_df)

Out[2]: <seaborn.axisgrid.PairGrid at 0x105f0a2b0>

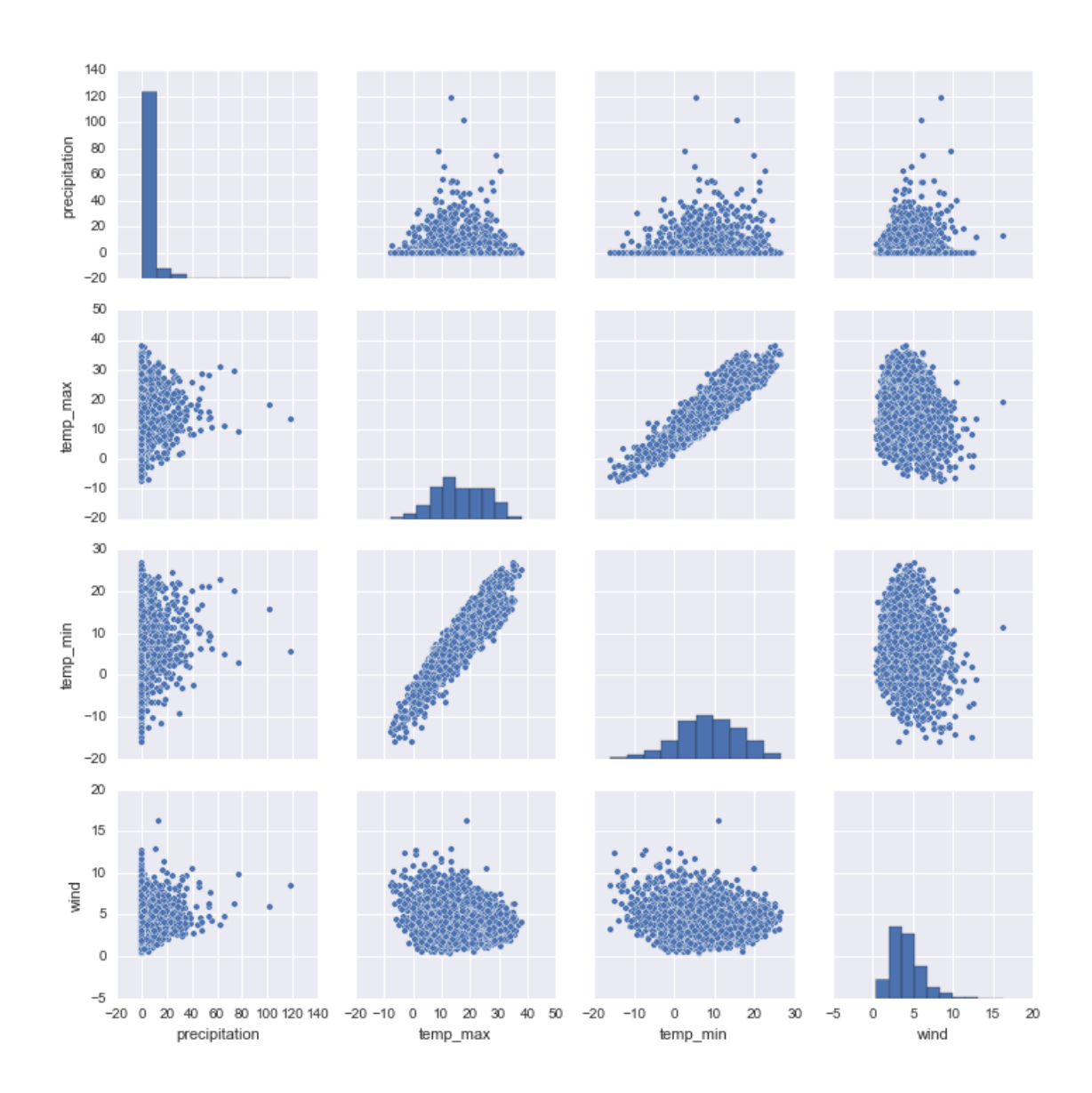

#### **10 Remember The Univariate Plots in Seaborn?**

- Violin, stip, swarm, count, and dist plots
- You can use them for multivariate comparison of distributions
	- **–** You can set both the y and hue to partition your data
- Cannot place them in rows and columns
	- **–** Use them with factor plots

```
In [3]: # Try to plot 2 different plots of each (10 plot in total)
        # where you set the y and then the hue to see how the
        # plots will behave differently
```
# **11 Factor Plots**

- Use it to further breakdown the distributional plots
- Allows you to place them in rows and columns as well
- Examine [documentation for factor plot](https://seaborn.pydata.org/generated/seaborn.factorplot.html#seaborn.factorplot) and attempt to plot 2 different distributional plots in rows or columns for comparison

In [126]: *# Your turn to show off FactorPlot*